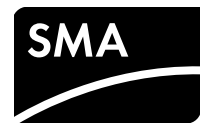

# Interfaz de comunicación para inversores de SMA **Módulo de datos 485** Instrucciones de instalación

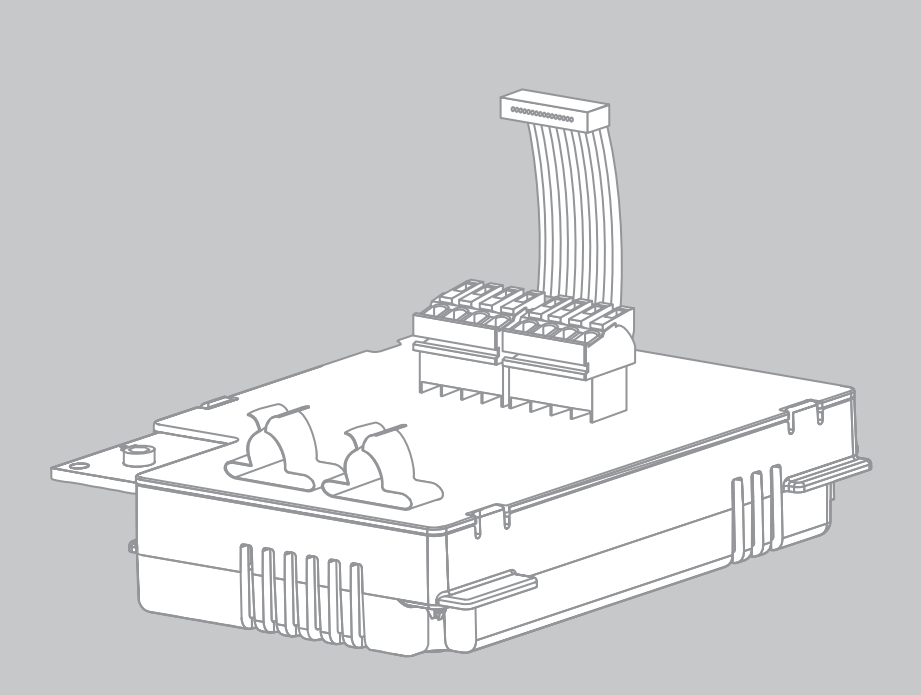

# **Disposiciones legales**

SMA Solar Technology AG es propietaria de todos los derechos de la información que se facilita en esta documentación. Queda expresamente prohibida su publicación total o parcial sin la autorización por escrito por parte de SMA Solar Technology AG. Sí está permitida, sin necesidad de autorización previa, su reproducción para el uso interno, para evaluar el producto o para el uso previsto.

### **Garantía de SMA**

En www.SMA-Solar.com podrá descargar las condiciones de garantía actuales.

#### **Marcas registradas**

Se reconocen todas las marcas registradas, incluso si no están señaladas por separado. La falta de señalización no implica que la mercancía o las marcas sean libres.

La marca y los logotipos BLUETOOTH® son marcas registradas de Bluetooth SIG, Inc. Todo uso que se haga de estas marcas a través de SMA Solar Technology AG se realiza con licencia.

Modbus® es una marca registrada de Schneider Electric y cuenta con licencia de la Modbus Organization, Inc.

QR Code® es una marca registrada de DENSO WAVE INCORPORATED.

Phillips® y Pozidriv® son marcas registradas de Phillips Screw Company.

Torx® es una marca registrada de Acument Global Technologies, Inc.

#### **SMA Solar Technology AG**

Sonnenallee 1 34266 Niestetal Alemania  $Tel: +49.561.9522-0$ Fax +49 561 9522-100 www.SMA.de Email: info@SMA.de © De 2004 hasta 2016 SMA Solar Technology AG. Reservados todos los derechos.

# **Índice**

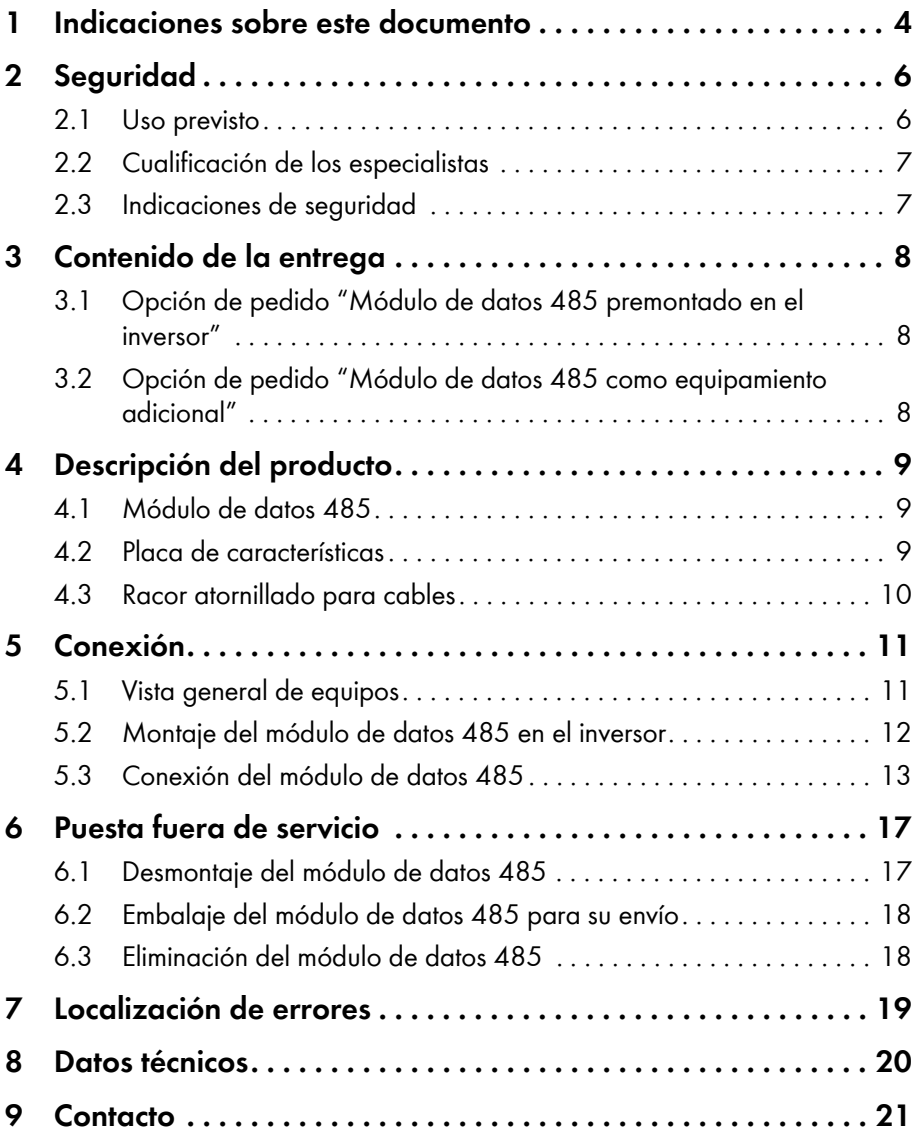

# <span id="page-3-0"></span>**1 Indicaciones sobre este documento**

### **Área de validez**

Este documento es válido para el modelo "485I-MOD-G1 BGCB" a partir de la versión de hardware B5 y de la versión de firmware 4.00.

### **Grupo de destinatarios**

Este documento está dirigido a especialistas. Las actividades descritas en este documento solo podrán llevarlas a cabo especialistas con la cualificación adecuada [\(consulte el capítulo 2.2](#page-6-0)  ["Cualificación de los especialistas", página 7\)](#page-6-0).

### **Símbolos**

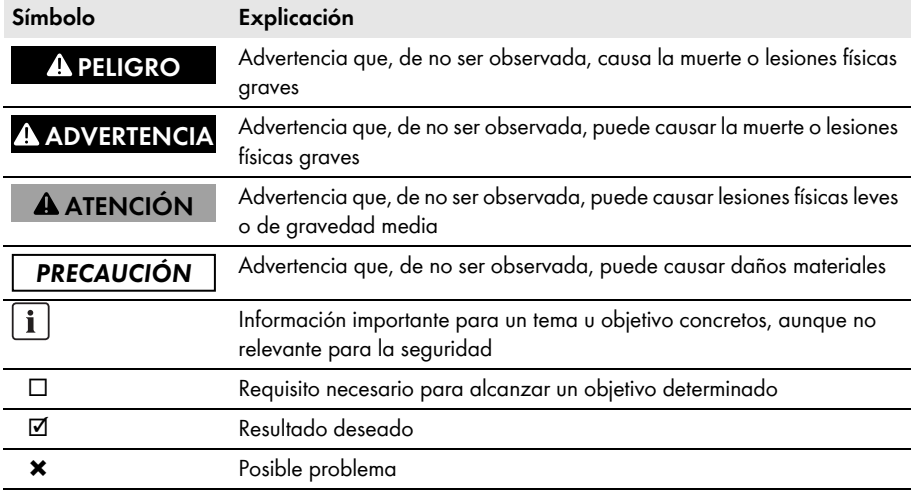

#### **Marcas de texto**

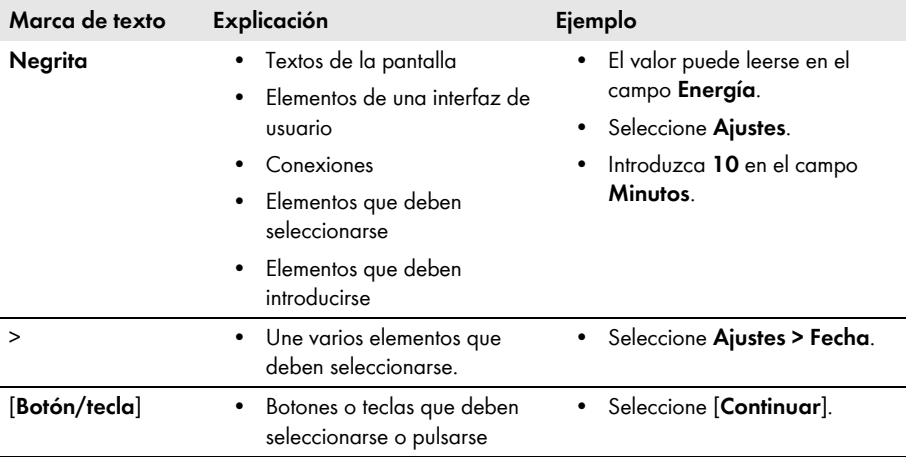

### **Nomenclatura**

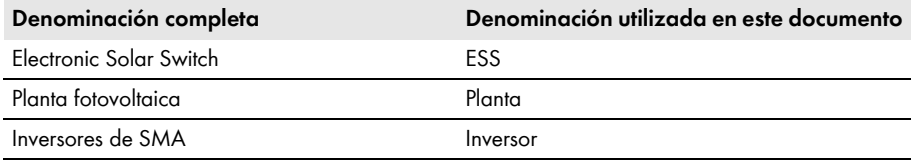

### **Abreviaturas**

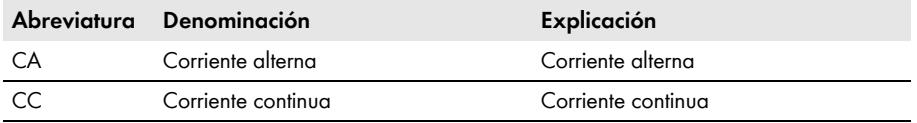

#### **Imágenes**

La imágenes en este documento pueden diferir ligeramente de los inversores del tipo STP 1x000TL-10, STP xx000TLHE-10, STP xx000TLEE-10, STP xx000TL-30, SB x000TL-21 y WB xx00TL-21

# <span id="page-5-0"></span>**2 Seguridad**

### <span id="page-5-1"></span>**2.1 Uso previsto**

El módulo de datos 485 permite establecer una comunicación por cable RS485 de los inversores de SMA del tipo:

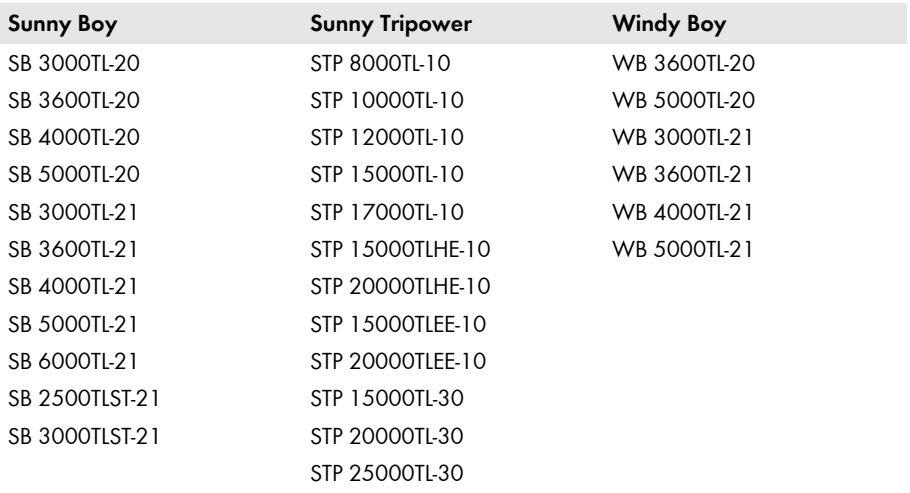

El módulo de datos 485 es apto únicamente para su utilización en los tipos de inversores mencionados arriba. El módulo de datos 485 se suministra como equipamiento adicional o premontado en el inversor. Después del montaje del producto, este sigue siendo conforme a las normas.

Por razones de seguridad se prohíben las modificaciones del producto así como la incorporación de componentes que no hayan sido recomendados ni distribuidos por SMA Solar Technology AG. Utilice el módulo de datos 485 solo conforme a las indicaciones de la documentación adjunta. Otros usos del producto pueden causar lesiones al usuario o daños materiales.

La documentación adjunta es parte integrante del producto.

- Lea y cumpla todas las indicaciones de la documentación adjunta.
- Conserve esta documentación en un lugar de fácil acceso en todo momento.

## <span id="page-6-0"></span>**2.2 Cualificación de los especialistas**

Las actividades descritas en este documento deben realizarlas solamente especialistas que han de contar con esta cualificación: que han de contar con esta cualificación:

- Formación profesional para la instalación y la puesta en marcha de equipos eléctricos y plantas
- Conocimiento sobre la gestión de peligros y riesgos relativos a la instalación y el manejo de equipos eléctricos y plantas
- Conocimiento de las normativas y directivas aplicables
- Conocimientos sobre los procedimientos y el funcionamiento de un inversor
- Conocimiento y seguimiento de este documento y de todas sus indicaciones de seguridad

## <span id="page-6-1"></span>**2.3 Indicaciones de seguridad**

### **Descarga eléctrica**

En los componentes conductores del inversor existen tensiones que pueden causar la muerte.

• Antes de realizar cualquier trabajo en el inversor, desconéctelo de la tensión en los lados de CA y CC (consulte las instrucciones de instalación del inversor).

### **Quemaduras**

Las partes de la carcasa del inversor pueden calentarse durante el funcionamiento.

• Durante el funcionamiento, toque únicamente la tapa de la carcasa del inversor.

### **Descarga electrostática**

Si toca componentes electrónicos puede dañar o destruir el inversor debido a una descarga electrostática.

• Póngase a tierra antes de tocar cualquier componente del inversor.

### **Avería en la transferencia de datos debido a los cables eléctricos de CA**

Durante el funcionamiento los cables eléctricos de CA generan un campo electromagnético que puede interferir en la comunicación entre instalaciones.

• Tienda los cables para la comunicación RS485 con un material de sujeción adecuado y con una distancia mínima de 50 mm hacia los cables eléctricos de CA.

# <span id="page-7-0"></span>**3 Contenido de la entrega**

### <span id="page-7-1"></span>**3.1 Opción de pedido "Módulo de datos 485 premontado en el inversor"**

Compruebe que el contenido de la entrega esté completo y que no presente daños externos visibles. En caso de que no esté completo o presente daños, póngase en contacto con su distribuidor.

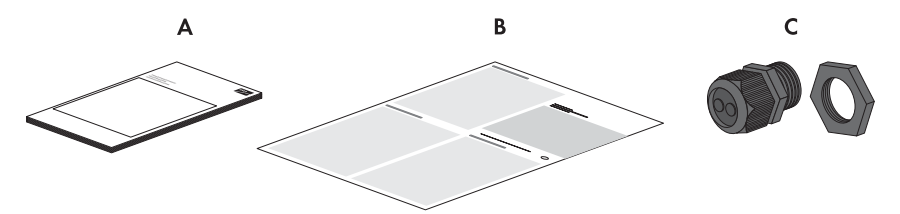

Imagen 1: Componentes del paquete "Módulo de datos 485 premontado en el inversor"

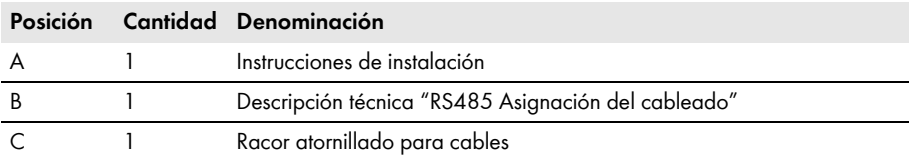

### <span id="page-7-2"></span>**3.2 Opción de pedido "Módulo de datos 485 como equipamiento adicional"**

Compruebe que el contenido de la entrega esté completo y que no presente daños externos visibles. En caso de que no esté completo o presente daños, póngase en contacto con su distribuidor.

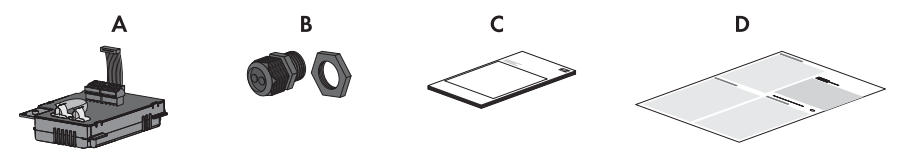

Imagen 2: Componentes del paquete "Módulo de datos 485 como equipamiento adicional"

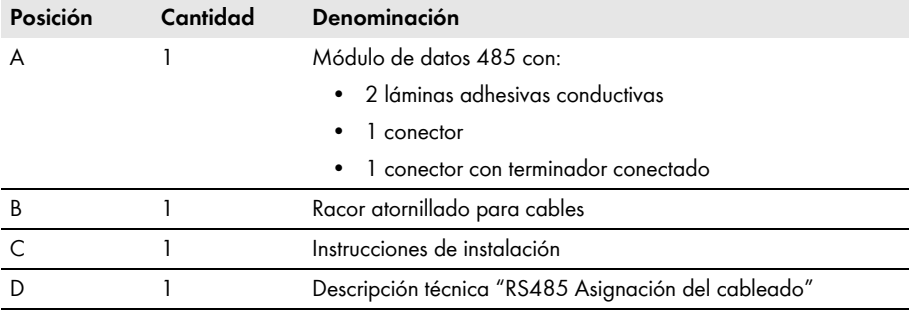

# <span id="page-8-0"></span>**4 Descripción del producto**

### <span id="page-8-1"></span>**4.1 Módulo de datos 485**

El módulo de datos 485 permite establecer una comunicación por cable RS485 entre inversores de SMA.

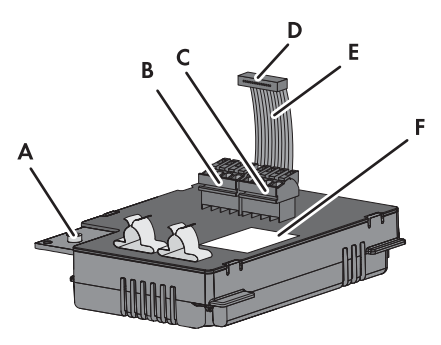

Imagen 3: Estructura del módulo de datos 485

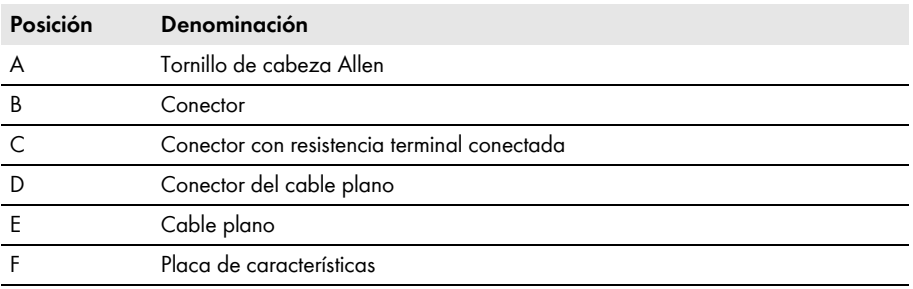

### <span id="page-8-2"></span>**4.2 Placa de características**

La placa de características identifica el módulo de datos 485 de forma inequívoca. Esta se encuentra a la derecha, bajo la parte trasera del módulo de datos 485.

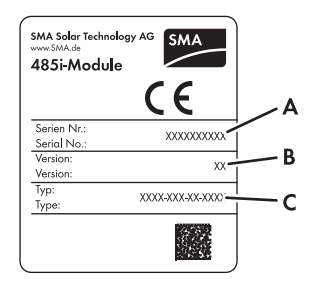

Imagen 4: Información de la placa de características

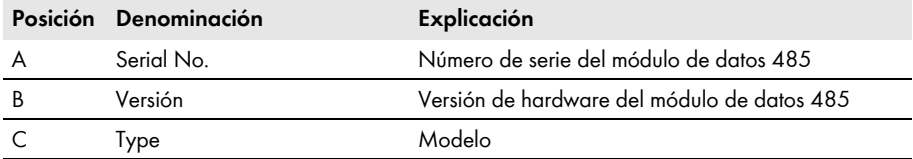

La información de la placa de características le ayudará a utilizar el módulo de datos 485 de forma segura y a responder a las preguntas del Servicio Técnico de SMA. La placa de características debe permanecer en el módulo de datos 485 en todo momento.

### **Símbolo de la placa de características**

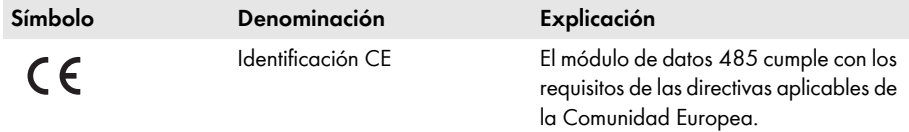

### <span id="page-9-0"></span>**4.3 Racor atornillado para cables**

El racor atornillado para cables une de manera firme y hermética los cables con la carcasa del inversor. Además, el racor atornillado para cables protege contra la infiltración de polvo y humedad en el inversor.

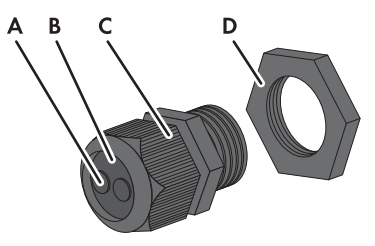

Imagen 5: Descripción del producto: racor atornillado para cables

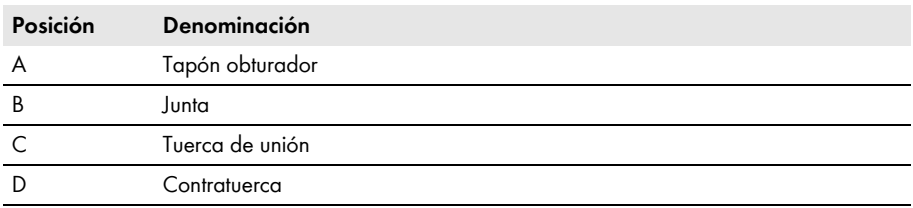

# <span id="page-10-0"></span>**5 Conexión**

### <span id="page-10-1"></span>**5.1 Vista general de equipos**

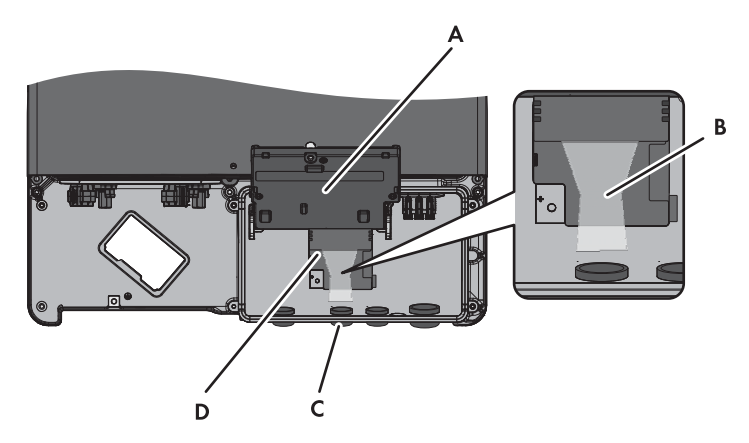

Imagen 6: Vista general del área de conexión

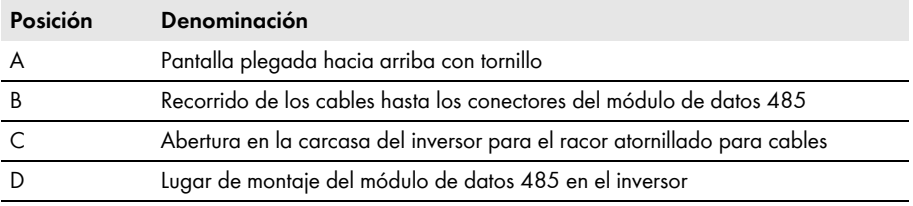

# <span id="page-11-0"></span>**5.2 Montaje del módulo de datos 485 en el inversor**

### **1. APELIGRO**

### **Peligro de muerte por descarga eléctrica al abrir el inversor**

- Desconecte el inversor de la tensión en los lados de CA y CC y ábralo (consulte las instrucciones de instalación del inversor).
- 2. Afloje el tornillo de la pantalla hasta que esta se pueda plegar hacia arriba.

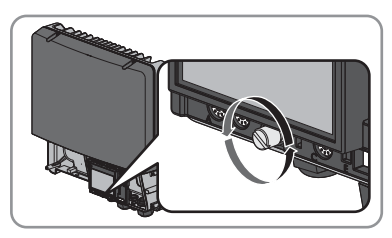

- 3. Pliegue la pantalla hacia arriba hasta que encaje.
- 4. Extraiga el tapón obturador premontado del segundo orificio desde la izquierda de la carcasa del inversor.

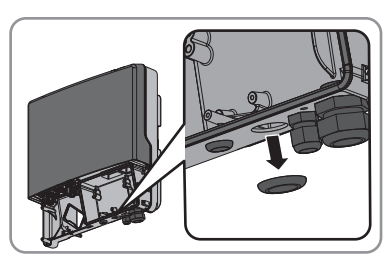

5. Coloque el racor atornillado para cables con la contratuerca en la abertura de la carcasa.

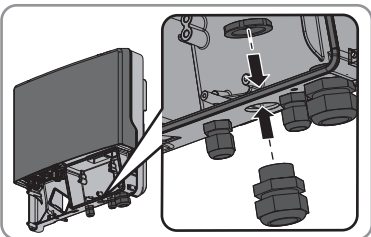

6. Coloque el módulo de datos 485 y deslice hacia arriba el cable plano detrás de la pantalla. La llave de la parte superior del módulo de datos 485 debe coincidir con el orificio en el soporte de plástico del inversor.

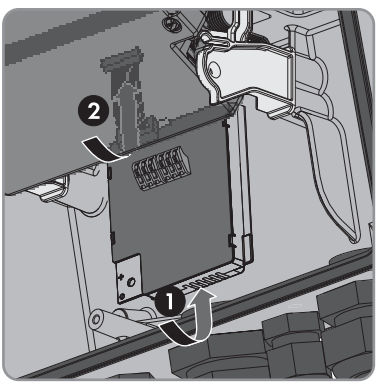

- 7. Fije el módulo de datos 485 enroscando a mano el tornillo Allen (ancho 3, par de apriete: 1,5 Nm).
- 8. Pliegue hacia abajo la pantalla.
- 9. Enchufe el conector del cable plano en la regleta central.

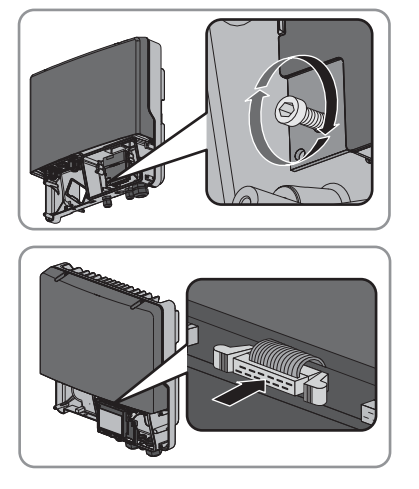

### <span id="page-12-0"></span>**5.3 Conexión del módulo de datos 485**

Para lograr una buena calidad de la señal, tenga en cuenta las recomendaciones sobre cables (consulte la descripción técnica "Asignación del cableado RS485").

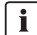

#### **Avería en la transferencia de datos debido a los cables eléctricos de CA**

Durante el funcionamiento los cables eléctricos de CA generan un campo electromagnético que puede interferir en la comunicación entre instalaciones.

• Tienda los cables para la comunicación RS485 con un material de sujeción adecuado y con una distancia mínima de 50 mm hacia los cables eléctricos de CA.

#### **Procedimiento:**

Para conectar el módulo de datos 485 lleve a cabo estas acciones en el orden facilitado. Los apartados a continuación muestran el procedimiento exacto.

- Preparación del cable
- Conexión del cable al módulo de datos 485

#### **Preparación del cable**

- 1. Quite 40 mm del revestimiento del cable en el extremo al que vaya a conectar el módulo de datos 485.
- 2. Acorte el apantallamiento del cable a 15 mm.
- 3. Doble hacia atrás el trozo sobrante del apantallamiento del cable por encima del revestimiento del cable.
- 4. Cubra el apantallamiento del cable con la lámina adhesiva conductiva.

- 5. Pele 6 mm de 3 conductores. 2 de los conductores deben formar un par trenzado para la comunicación.
- 6. Recorte el resto de los conductores hasta el revestimiento del cable.

### **Conexión del cable al módulo de datos 485**

- 1. Pliegue la pantalla hacia arriba hasta que encaje.
- 2. Desenrosque la tuerca de unión del racor atornillado para cables en el inversor.
- 3. Extraiga la junta desde el interior del racor atornillado para cables.

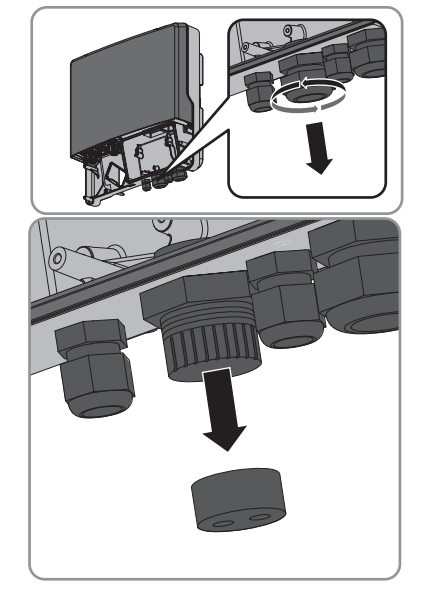

4. Introduzca el cable en el inversor desde fuera, a través de la tuerca suelta y el racor atornillado para cables.

#### **SMA Solar Technology AG** 5 **Conexión**

- 5. Por cada cable retire un tapón obturador de la junta.
- 6. Introduzca el cable en la junta.

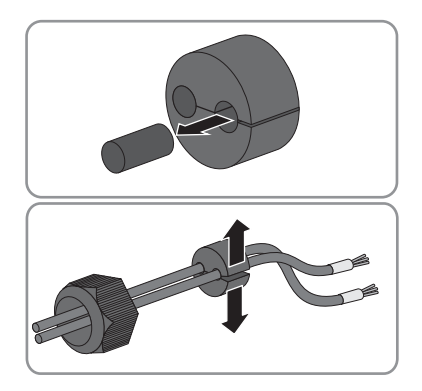

- 7. Introduzca la junta en el racor atornillado para cables. Asegúrese de cerrar con los tapones obturadores de las boquillas de paso no utilizadas.
- 8. Enrosque ligeramente la tuerca de unión del racor atornillado para cables.
- 9. Retire o conecte la resistencia terminal:
	- Para la conexión de 2 cables, abra los bornes de conexión por resorte del conector con la resistencia terminal conectada y retire esta.
	- Para la conexión de 1 cable, la resistencia terminal debe estar conectada al conector sin utilizar en los bornes 2 y 7.
- 10. Abra los bornes de conexión por resorte del conector.
- 11. Conecte los conductores a los bornes del conector y anote los colores de los conductores. Los cables se pueden asignar a cualquier conector.

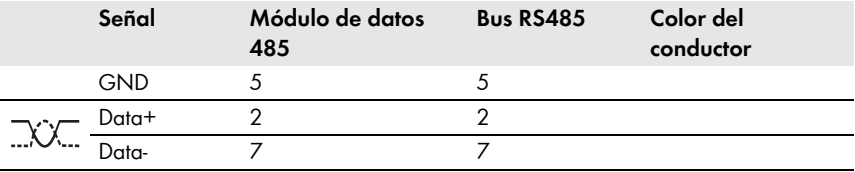

12. Cierre los bornes de conexión por resorte.

- 13. Presione el cable con el apantallamiento en el borne de conexión de apantallamiento en el módulo de datos 485.
	- ☑ Hay 2 cables conectados al módulo de datos 485.
	- **o**

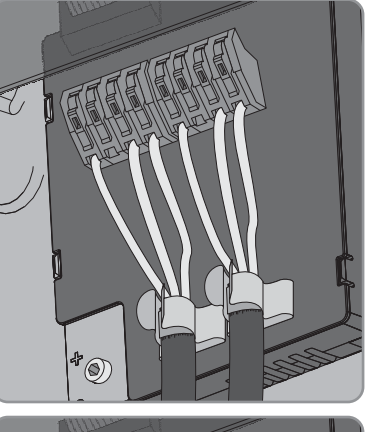

☑ Hay 1 cable conectado al módulo de datos 485.

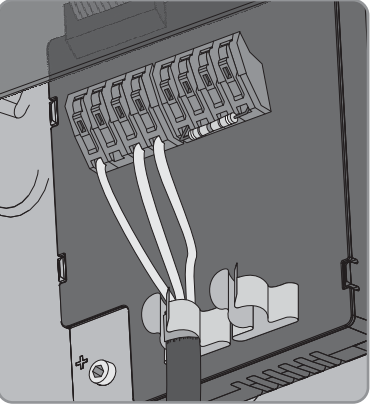

- 14. Enrosque a mano la tuerca de unión del racor atornillado para cables. para descargar de tracción los cables.
- 15. Pliegue hacia abajo la pantalla y enrosque a mano el tornillo de la pantalla.
- 16. Cierre el inversor (consulte las instrucciones de instalación del inversor).
- 17. Conecte el otro extremo del cable al bus RS485 (podrá obtener información sobre los conductores y el cableado del sistema en la descripción técnica "Asignación del cableado RS485").

# <span id="page-16-0"></span>**6 Puesta fuera de servicio**

### <span id="page-16-1"></span>**6.1 Desmontaje del módulo de datos 485**

### **1. APELIGRO**

#### **Peligro de muerte por descarga eléctrica al abrir el inversor**

#### **Riesgo de muerte o lesiones graves**

- Desconecte el inversor de la tensión en los lados de CA y CC y ábralo (consulte las instrucciones de instalación del inversor).
- 2. Presione hacia fuera los ganchos de retención izquierdo y derecho y retire el conector del cable plano de la regleta central en el inversor.

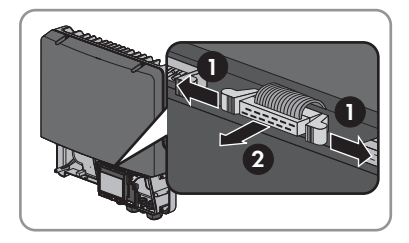

- 3. Afloje el tornillo de la pantalla hasta que esta se pueda plegar hacia arriba.
- 4. Pliegue la pantalla hacia arriba hasta que encaje.
- 5. Afloje la tuerca de unión del racor atornillado para cables.
- 6. Abra los bornes de conexión por resorte del conector del módulo de datos 485.
- 7. Retire el cable del módulo de datos 485.
- 8. Desenrosque la contratuerca del racor atornillado para cables.
- 9. Retire el racor atornillado para cables y los cables del inversor.
- 10. Afloje el tornillo del módulo de datos 485 y retire el módulo de datos 485.
- 11. Cierre los bornes de conexión por resorte de los conectores en el módulo de datos 485.
- 12. Pliegue hacia abajo la pantalla y enrosque a mano el tornillo de la pantalla.
- 13. Cierre la abertura en la carcasa del inversor con el tapón obturador.
- 14. Cierre el inversor (consulte las instrucciones de instalación del inversor).

### <span id="page-17-0"></span>**6.2 Embalaje del módulo de datos 485 para su envío**

• Embale el módulo de datos 485. Utilice para ello el embalaje original o uno que sea adecuado para el peso y tamaño del módulo de datos 485 .

### <span id="page-17-1"></span>**6.3 Eliminación del módulo de datos 485**

• Deseche el módulo de datos 485 conforme a las disposiciones sobre eliminación de residuos electrónicos vigentes en el lugar de instalación.

**o**

Envíe el módulo de datos 485 a portes pagados con la indicación "ZUR ENTSORGUNG" ("PARA ELIMINAR") a SMA Solar Technology AG [\(consulte el capítulo 9 "Contacto",](#page-20-0)  [página 21\).](#page-20-0)

# <span id="page-18-0"></span>**7 Localización de errores**

En el producto de comunicación (como Sunny WebBox o Sunny Explorer) se visualiza la lista de canales de emergencia "Emergncy" o "EmgncyXX".

En el Sunny Portal se muestra el inversor en la clase de equipos "Otros".

#### **Problema Causa y solución**

El módulo de datos 485 ha sido instalado en un inversor sin que este haya sido desconectado en el lado de CA y de CC. Como consecuencia el inversor no puede detectar el nuevo módulo de datos 485 instalado.

#### **Solución:**

• Antes de realizar cualquier trabajo en el inversor, desconéctelo de la tensión en los lados de CA y CC (consulte las instrucciones de instalación del inversor).

Varios productos de comunicación de SMA consultan al mismo tiempo los datos de los equipos, por *Bluetooth* (como el Sunny Explorer o el Sunny Beam con *Bluetooth*) y por comunicación RS485 (como la Sunny WebBox).

Un alto volumen de datos puede causar una congestión de los mismos. Si este estado continúa durante más de 5 minutos, el inversor reinicia el módulo de datos 485. Debido a la congestión de datos, el inversor ya no puede identificar el módulo de datos 485 después del reinicio.

#### **Solución:**

• Espere a que el inversor se reinicie la mañana siguiente. Entonces el inversor reconocerá el módulo de datos 485.

#### **o**

Desconecte el inversor de la tensión en los lados de CA y de CC y vuelva a ponerlo en funcionamiento (consulte las instrucciones de instalación del inversor).

# <span id="page-19-0"></span>**8 Datos técnicos**

### **Dimensiones**

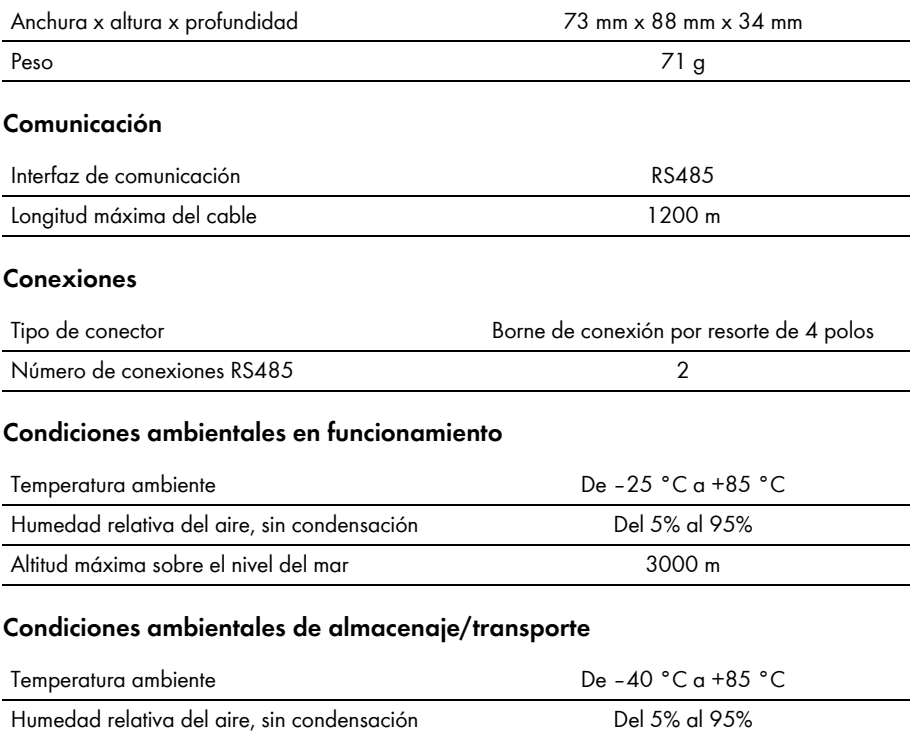

Altitud máxima sobre el nivel del mar 3000 m

# <span id="page-20-0"></span>**9 Contacto**

Si surge algún problema técnico con nuestros productos, póngase en contacto con el Servicio Técnico de SMA.

Para ayudarle de forma eficaz, necesitamos que nos facilite estos datos:

- Tipo, número de serie y versión del firmware del inversor
- Tipo, número de serie y versión de hardware y de firmware del módulo de datos 485
- Número de módulos de datos 485 conectados

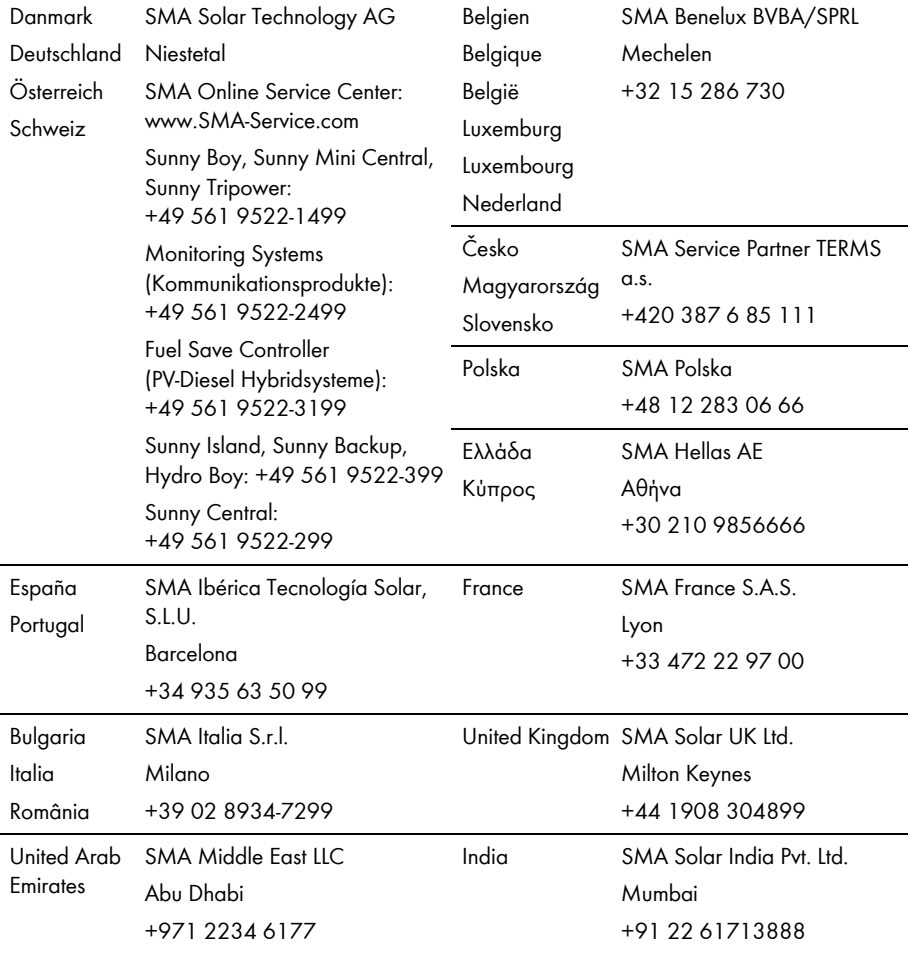

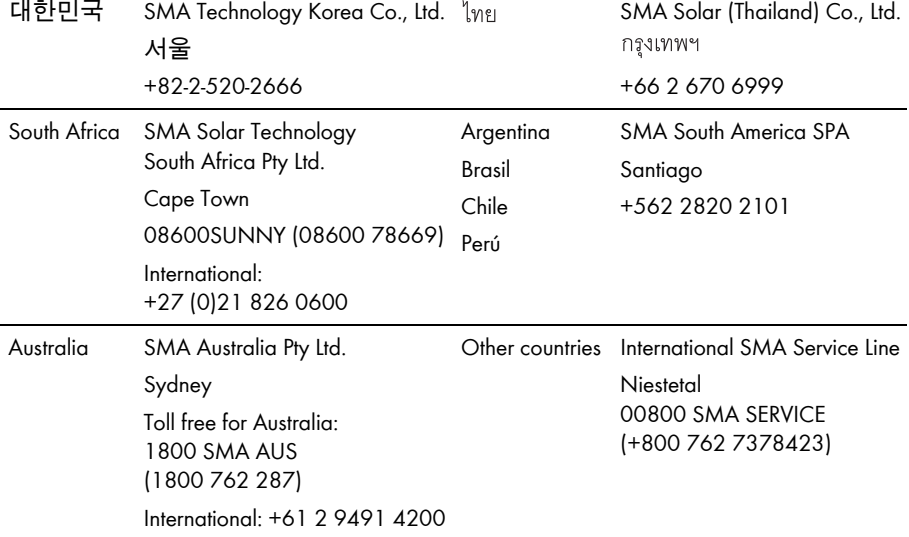

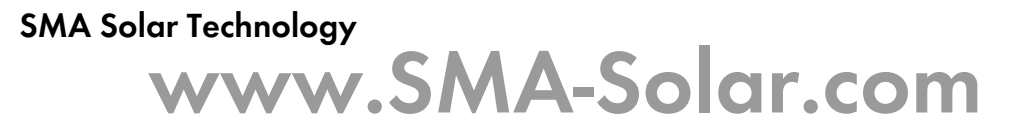

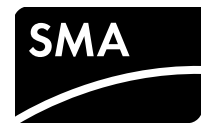